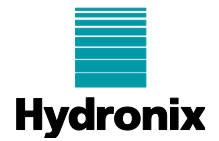

## **Engineering Note: EN0094 Configuring Hydro-Com Remote Site Access**

Summary: Configuring Hydro-Com software to enable remote site access Products affected: Hydro-Com v2.8.0 or above Revision Date: August 2018 Author: G Perry

## **Summary**

Hydronix Hydro-Com software provides a facility to enable access to sensor networks connected to other computers that are also running Hydro-Com. These computers can be located on the same Ethernet network, behind a firewall or on an external network.

This document details an example configuration of Hydro-Com (v2.8.0 and above) to enable remote site access.

To enable remote access to sensor networks the facility must be configured by selecting 'Enable Remote Sites' in the Options section of Hydro-Com [\(Figure 1\)](#page-0-0). See the Hydro-Com user guide for further details.

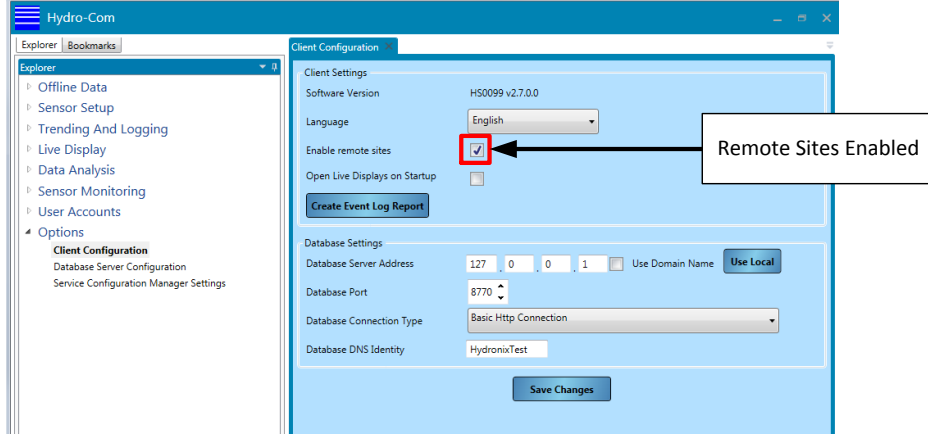

**Figure 1: Remote Sites enabled**

<span id="page-0-0"></span>To implement remote access to sensors from an external network the firewall ports must be correctly configured to allow the connection to be made. This is commonly called port forwarding.

When connecting to a computer running Hydro-Com, on a network behind a firewall, basic nonencrypted communication can be utilised. If a connection to a computer running Hydro-Com outside the firewall is required a secure encrypted connection can be established.

In the following example [\(Figure 2\)](#page-1-0) a sensor network has been connected to a PC at Site A. Hydro-Com at Site A is configured to communicate with the sensors and to store all data on a database also located on the computer.

A second computer in the Quality Control office is also configured to communicate with the sensors. The Quality Control office computer is located behind the firewall so a basic non-encrypted connection has been established. All data collected using the Quality Control computer is stored locally.

A third computer (Remote PC) located outside the network firewall has also been configured to enable access to Site A sensors. The Remote PC is located outside the firewall so a secure encrypted connection has been established. All data collected by the Remote PC is stored locally.

EN0094 Issue 1.0.0 Page 1 of 2

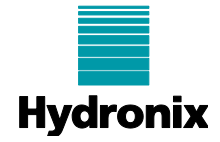

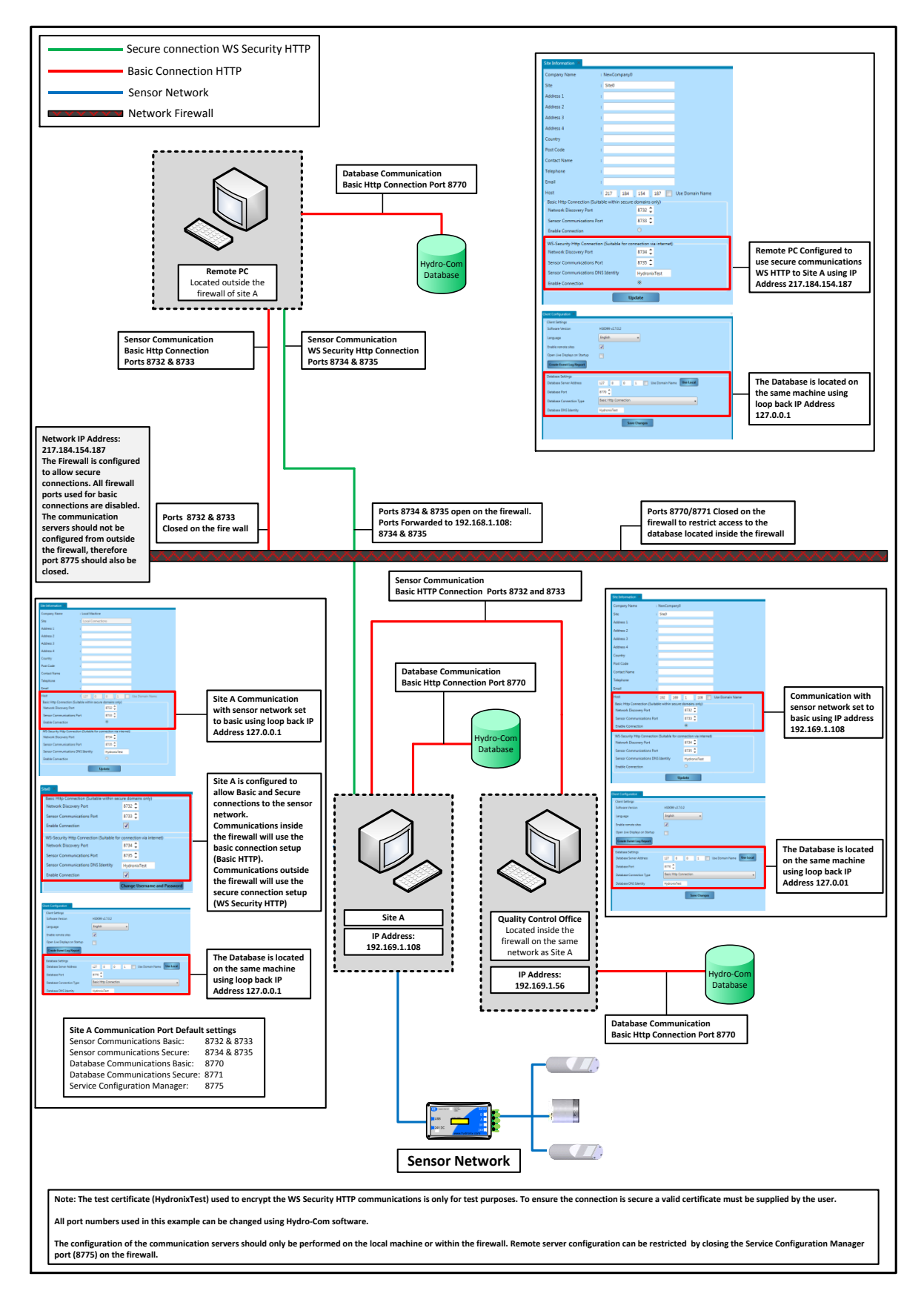

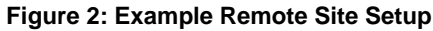

<span id="page-1-0"></span>EN0094 Issue 1.0.0 Page 2 of 2

Hydronix Ltd, 7 Riverside Business Centre, Walnut Tree Close, Guildford, Surrey, GU1 4UG, UK Tel:+44 (0) 1483 468900 Fax:+44 (0) 1483 468919 Email:support@hydronix.com www.hydronix.com